# **Actualizar estaciones usando PowerShell**

## **Actualizar Windows**

Lo primero es ejecutar powershell desde una consola administrador. Para lanzar powershell desde la línea de comandos como administrador

powershell Start-Process powershell -Verb runAs

## **Configurar el proxy si es necesario**

Dentro de poweshell si usamos proxy debemos de especificar primero el mismo

netsh winhttp set proxy "miproxy:puerto"

o bien

netsh winhttp import proxy source=ie

**Otra forma de poner el proxy**

```
$proxy = '172.19.254.2:8080'
[Net.ServicePointManager]::SecurityProtocol =
[Net.SecurityProtocolType]::Tls12
[system.net.webrequest]::defaultwebproxy = new-object
system.net.webproxy($proxy)
[system.net.webrequest]::defaultwebproxy.BypassProxyOnLocal = $true
```
También podemos añadirlo en nuestro perfil añadiendo las siguientes líneas al mismo, abrimos el perfil

notepad \$PROFILE

Añadimos al PROFILE las siguientes líneas:

```
[system.net.webrequest]::defaultwebproxy = new-object
system.net.webproxy('http://miproxy:mipuerto')
[system.net.webrequest]::defaultwebproxy.credentials =
[System.Net.CredentialCache]::DefaultNetworkCredentials
[system.net.webrequest]::defaultwebproxy.BypassProxyOnLocal = $true
```
## **Configurar para que se use TLS1.2**

[Net.ServicePointManager]::SecurityProtocol = [Net.SecurityProtocolType]::Tls12

## **Para quitarlo**

netsh winhttp reset proxy

## **Comprobación**

Para hacer una prueba y comprobar si tenemos acceso a internet

Invoke-WebRequest google.es

## **Instalar NuGet**

Install-PackageProvider -Name NuGet -MinimumVersion 2.8.5.201 -Force

Como daba problemas al final a mi me ha funcionando con

```
Install-PackageProvider -Name NuGet -MinimumVersion 2.8.5.201 -Force -proxy
'http:\\172.19.254.2:8080'
```
Con

```
Get-PackageProvider -ListAvailable
```
podemos ver los paquetes que tenemos instalados

## **Registrar el repositorio PSGallery**

```
Register-PSRepository -Name "PSGallery" –SourceLocation
"https://www.powershellgallery.com/api/v2/" -InstallationPolicy Trusted
```
## **Instalar el módulo PSWindowsUpdate**

#### Install-Module PSWindowsUpdate

Si te da error mirar <https://www.sysadmit.com/2021/11/windows-powershell-error-instalar-nuget.html>

**Importamos el módulo a la sesión actual**

Import-Module PSWindowsUpdate

#### **error porque está deshabilitada la ejecución de scripts**

Si al ejecutar algún comando nos da error de que no pudo cargarse es probable que tenga restringida la ejecución de scripts

Para saber que política se aplica en el equipo ejecutamos

Get-ExecutionPolicy

Para cambiar la política

Set-ExecutionPolicy -ExecutionPolicy <políticanueva>

Por ejemplo

Set-ExecutionPolicy -ExecutionPolicy RemoteSigned

#### **Comandos del módulo**

- Para saber todos los comandos del módulo ejecutar → **Get-Command –Module PSWindowsUpdate**
- Ver las opciones configuradas→**Get-WUSettings**
- Ver las actualizaciones pendientes→ **Get-WindowsUpdate o Get-WUList**
- Ver la última vez que actualizó` (New-Object -com "Microsoft.Update.AutoUpdate").Results|fl`
- Instalar las actualizaciones → **Install-WindowsUpdate**
- Instalar y reinciar **Install-WindowsUpdate -AcceptAll -AutoReboot**
- Instalar un KB específico → **Get-WindowsUpdate -Install -KBArticleID 'KB4560960'**

#### **Ver la fecha de la última actualización**

(New-Object -com "Microsoft.Update.AutoUpdate").Results|fl

<https://www.sysadmit.com/2019/03/windows-update-ver-fecha-powershell.html>

### **Para saber si necesita reiniciar**

Get-WURebootStatus

### **Historial de Actualizaciones**

Get-WUHistory

Get-WUInstallerStatus

Para ver la versión del sistema operativo ejecutar

#### systeminfo

desde la línea de comandos

## **Referencias**

- <https://adamtheautomator.com/pswindowsupdate/>
- <http://woshub.com/pswindowsupdate-module/>
- [https://reparar.info/pswindowsupdate-administracion-de-actualizaciones-de-windows-desde-pow](https://reparar.info/pswindowsupdate-administracion-de-actualizaciones-de-windows-desde-powershell/) [ershell/](https://reparar.info/pswindowsupdate-administracion-de-actualizaciones-de-windows-desde-powershell/)
- <https://adamtheautomator.com/powershell-run-as-administrator/>
- <https://www.howtogeek.com/117192/how-to-run-powershell-commands-on-remote-computers/>
- <https://reparar.info/usar-powershell-detras-de-un-servidor-proxy/>
- [https://reparar.info/pswindowsupdate-administracion-de-actualizaciones-de-windows-desde-pow](https://reparar.info/pswindowsupdate-administracion-de-actualizaciones-de-windows-desde-powershell/) [ershell/](https://reparar.info/pswindowsupdate-administracion-de-actualizaciones-de-windows-desde-powershell/)
- <https://adamtheautomator.com/pswindowsupdate/>
- <http://woshub.com/pswindowsupdate-module/>
- <https://www.parallels.com/blogs/ras/powershell-windows-update/>
- [https://blog.velingeorgiev.com/install-powershell-5-nuget-sharepointpnppowershellonline-behin](https://blog.velingeorgiev.com/install-powershell-5-nuget-sharepointpnppowershellonline-behind-proxy) [d-proxy](https://blog.velingeorgiev.com/install-powershell-5-nuget-sharepointpnppowershellonline-behind-proxy)
- [https://daveshap.github.io/DavidShapiroBlog/powershell/kb/2021/03/12/install-powershell-modul](https://daveshap.github.io/DavidShapiroBlog/powershell/kb/2021/03/12/install-powershell-modules.html) [es.html](https://daveshap.github.io/DavidShapiroBlog/powershell/kb/2021/03/12/install-powershell-modules.html)
- [https://spaghettidba.com/2017/12/19/recovering-the-psgallery-repository-behind-a-corporate-pr](https://spaghettidba.com/2017/12/19/recovering-the-psgallery-repository-behind-a-corporate-proxy/) [oxy/](https://spaghettidba.com/2017/12/19/recovering-the-psgallery-repository-behind-a-corporate-proxy/)
- [https://docs.microsoft.com/es-es/powershell/module/microsoft.powershell.core/about/about\\_exe](https://docs.microsoft.com/es-es/powershell/module/microsoft.powershell.core/about/about_execution_policies?view=powershell-7.2) [cution\\_policies?view=powershell-7.2](https://docs.microsoft.com/es-es/powershell/module/microsoft.powershell.core/about/about_execution_policies?view=powershell-7.2)
- [https://spaghettidba.com/2017/12/19/recovering-the-psgallery-repository-behind-a-corporate-pr](https://spaghettidba.com/2017/12/19/recovering-the-psgallery-repository-behind-a-corporate-proxy/) [oxy/](https://spaghettidba.com/2017/12/19/recovering-the-psgallery-repository-behind-a-corporate-proxy/)

From: <http://intrusos.info/> - **LCWIKI**

Permanent link: **<http://intrusos.info/doku.php?id=windows:powershell:pswindowsupdate>**

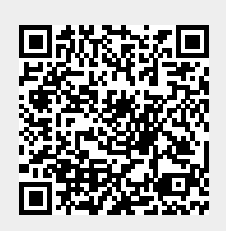

Last update: **2023/05/11 09:33**